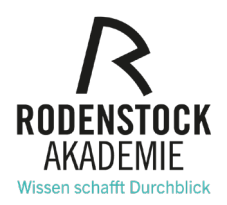

# **Webinare Fragen und Antworten**

# **Welche technischen Voraussetzungen sind für die Webinar-Teilnahme erforderlich?**

**Sie benötigen außer Ihrem Laptop/Ipad oder Mobiltelefon mit Webbrowser keine weitere Software**. In den virtuellen Seminarraum gelangen Sie über einen Link, den Sie per E-Mail von uns erhalten und der kurz vor Webinarbeginn freigeschaltet wird. Den Ton hören Sie über Ihre Lautsprecher oder Kopfhörer.

# **Benötige ich ein Mikrofon oder eine Webcam?**

**Grundsätzlich nein**. Um jedoch das bestmögliche Ergebnis zu erzielen empfehlen wir Ihnen die integrierte oder externe Webcam zu nutzen. Genau so verhält es sich mit dem Mikrofon. Hier können Sie auch auf Kopfhörer oder ein Headset zurückgreifen. Desweitern können Sie Ihre Fragen an den Referenten bequem über die Chat-Funktion stellen.

# **Kann ich auch mobil an einem Webinar teilnehmen?**

**Ja, das ist sowohl mit Apple als auch mit Android-Geräten möglich.** Allerdings empfehlen wir Ihnen Ihr Mobiltelefon nur im äußersten Notfall zu benutzen. Studien haben ergeben, dass Teilnehmer konzentrierter und ergebnisorientierter an einem Laptop/Computer am Tisch arbeiten, als mit dem Mobiltelefon auf der Couch oder von unterwegs.

# **Können mich Dozenten oder Teilnehmer sehen und hören?**

**Ja, wenn Sie die Kamera und Ihr Mikrofon aktiviert haben.** Wir empfehlen Ihnen während des Webinars die Kamera aktiviert zu lassen und Ihr Mikrofon stumm zu schalten. Für den Referenten ist es wesentlich einfacher und angenehmer mit Ihnen zu kommunizieren wenn er Sie sieht. Um den Referenten klar und deutlich zu verstehen, schalten Sie bitte Ihre Mikrofon auf stumm wenn Sie nicht sprechen.

# **Kann ich individuelle Fragen stellen?**

**Ja, Sie haben die Möglichkeit, eine Frage zu stellen.** Entweder tippen Sie diese in den Chat oder machen durch einen Klick auf das Icon *Handheben* auf sich aufmerksam und können die Frage dann über Ihr Mikrofon stellen.

# **Wie kann ich testen, ob meine Technik funktioniert?**

Unsere Webinare finden entweder über Zoom oder MS Teams statt – diese beiden Tools können Sie wie folgt testen:

#### **Zoom:** [Einem Test-Meeting beitreten –](https://zoom.us/test) Zoom

**Microsoft Teams:** Öffnen Sie Microsoft Teams und klicken Sie auf Ihr Profilbild. Im erscheinenden Einstellungsmenü wählen Sie die Option "Geräte". Hier klicken Sie auf "Testanruf führen". Jetzt können Sie sowohl die Kamera testen als auch eine Testnachricht aufnehmen und wiedergeben.